## **Loket.nl, pop-up vensters toestaan op een Mac**

Open de browser Safari en ga naar uw online salarisadministratie.

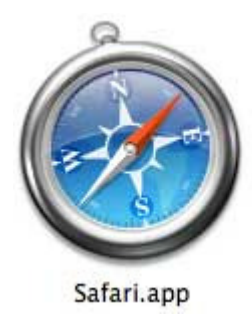

Open links boven in het scherm het "Safari" menu en kies "Voorkeuren".

Open het onderdeel "Websites" en links in de lijst naar 'Pop-up Vensters'. Achter online.loket.nl -> dient u 'Blokkeer en informeer' om te zetten naar 'sta toe'

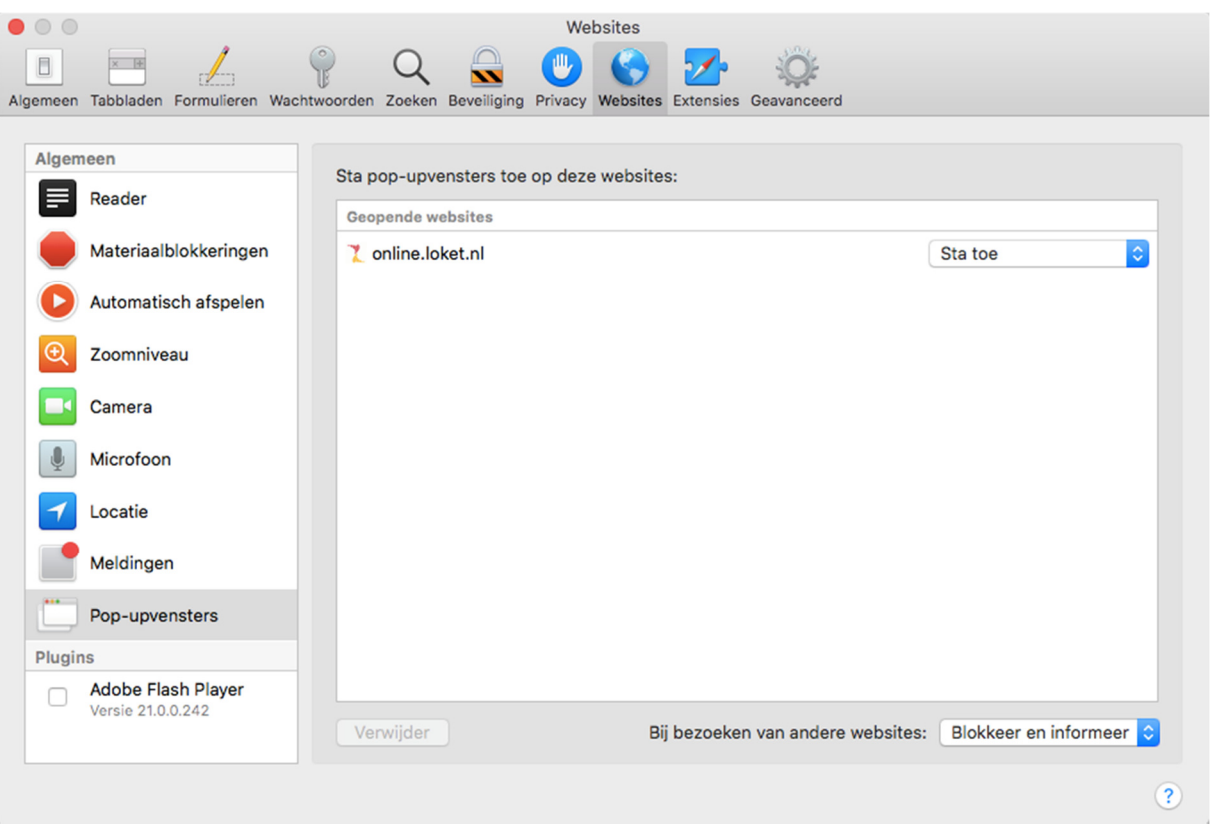

Na het afsluiten van bovenstaand scherm kunt u uw administratie openen en de salarisstroken en/of aangifte loonheffingen inzien.